## **Pour une intégration en douceur des TICe dans la classe de FLE**

Cinq outils en ligne pour s'écrire et s'écouter, s'entraîner et s'évaluer

Audrey Mattioli-Thonard

Professeur de FLE, Responsable des Enseignements et des Formations en Ligne à l'Institut Supérieur des Langues Vivantes, Maître de conférences à la Faculté de Langues et Littératures romanes, Université de Liège, Belgique

#### **Introduction**

Bien que nous soyons définitivement en pleine ère du numérique, de nombreux obstacles s'opposent encore à une intégration efficace des nouvelles technologies en classe de langue. Ces freins sont très souvent liés à son aspect chronophage, au sentiment d'insécurité « technique » des enseignants ou encore au manque d'équipement dans les écoles et les centres de langues. Certes, pour que les étudiants aient accès à des outils en ligne parfaitement adaptés à leurs besoins, l'enseignant doit prendre le temps de les sélectionner et/ou de les concevoir lui-même, avec une bonne dose de motivation, d'imagination et de persévérance. Mais il est possible de mettre en place des dispositifs simples mais efficaces, en peu de temps, en utilisant son propre matériel. Car si tous les centres de langues ne disposent pas de salles de classe équipées de TBI, de postes individuels ou de tablettes, généralement, les différents acteurs de l'apprentissage possèdent au moins un appareil connecté à Internet, mobile ou non. Selon le « Baromètre TIC 2014 » de l'Agence du Numérique wallonne, 4 foyers sur 5 ont connecté leur domicile à Internet<sup>i</sup>. Et très souvent aussi, nos étudiants étrangers sont eux aussi outillés, ne serait-ce que pour rester en contact avec leurs compatriotes.

Dès lors, si vos apprenants et vous-même avez la possibilité de vous connecter confortablement à Internet, voici une sélection d'outils en ligne, gratuits et relativement simples d'utilisation, qui apporteront un réel plus à l'enseignement/apprentissage du français langue étrangère, sans nécessiter un long travail de préparation. Ces applications, qui peuvent être utilisées en amont ou en aval d'un cours en présentiel, peuvent devenir de véritables alliées pour les apprenants qui sont amenés à mémoriser des sons, des mots et des structures, à écrire et à parler avec et pour les autres, à partager des informations et des expériences avec leurs pairs, etc. Dans le cadre de cet article, nous n'en retiendrons que cinq, de natures différentes, que nous présenterons dans un ordre croissant de difficulté.

#### **1. Tout le monde au tableau !**

Plusieurs études montrent que les TICe sont susceptibles d'agir non seulement sur la motivation à écrire mais aussi sur le produit de l'écriture<sup>ii</sup>. Écrire ailleurs que dans son cahier ou qu'au tableau semble donc une piste à exploiter pour le développement des compétences scripturales des apprenants<sup>iii</sup>...

Le premier outil dont nous allons parler est un « pad », variante du wiki, qui est un espace auquel plusieurs personnes peuvent accéder, en temps réel ou en temps différé, pour élaborer un texte commun. Le *pad* est donc un outil de rédaction collaboratif, qui doit être ouvert par l'enseignant avant d'être partagé avec l'ensemble des participants, par le biais d'un simple lien. Sur le net, il en existe plusieurs types mais notre préférence va à *Framapadiv* . Pour créer une page vierge, il n'est pas nécessaire de créer un compte. Il suffit de remplir deux champs : le nom du *pad* et la durée de vie qu'on souhaite lui donner.

Une fois connecté au *pad* (à la maison ou bien en classe, si l'équipement le permet), chaque apprenti scripteur se voit attribuer automatiquement une couleur, dans laquelle apparaitront ses différentes contributions. Si les utilisateurs se connectent simultanément au *pad*, ils peuvent accéder à la liste des contributeurs en ligne et à un « chat », pour échanger avec eux à propos du texte qu'ils sont en train de co-rédiger.

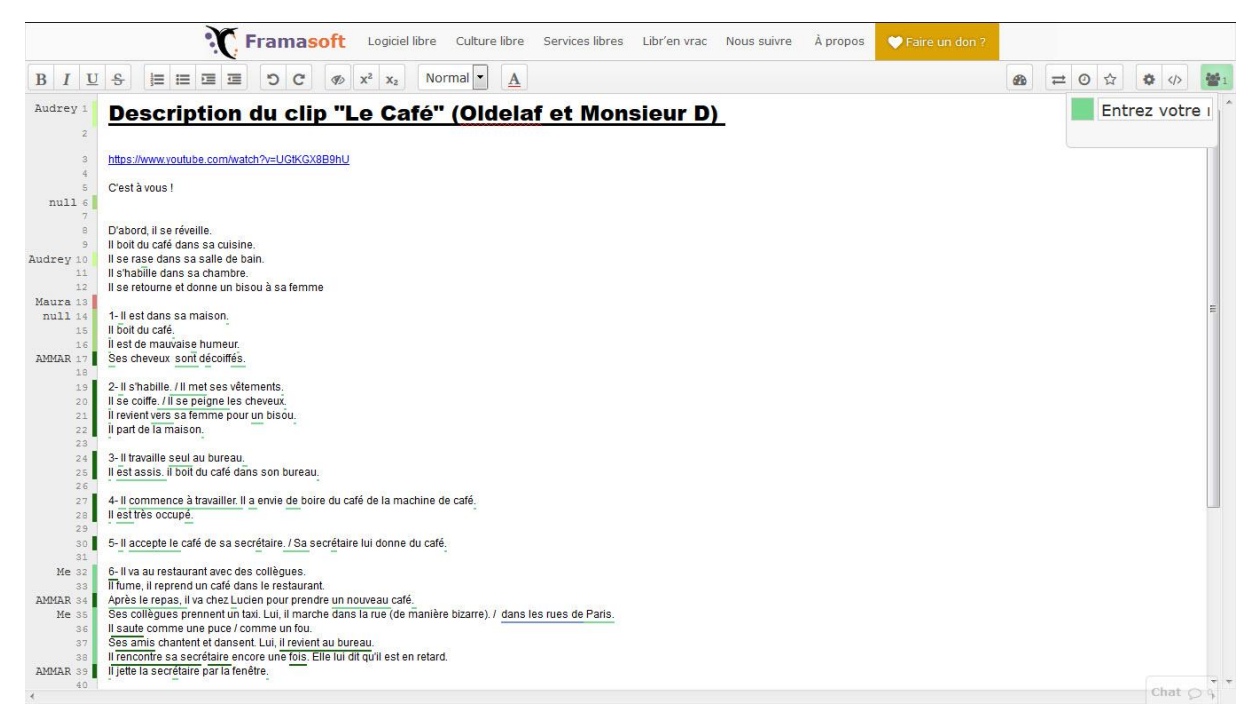

*Image 1 -* Pad *dédié à la description du clip « Le Café » d'Oldelaf et Monsieur D (étudiants de l'ISLV de niveau A2+, septembre 2015).*

Cette application peut s'avérer très pertinente pour l'écriture créative (la constitution d'inventaires par exemple, comme « Ce queje voudrais faire avant de mourir », « Ce qu'il y a dans ma tête », « Ce que j'ai reçu de mes parents », « Ce que je vais faire en rentrant chez moi / dans mon pays », etc.), mais on peut également l'utiliser pour la rédaction de textes descriptifs (description d'un court métrage, d'une peinture, d'une publicité, etc.) ou argumentatifs simples. La « rédaction » quitte ainsi le rang de simple pratique scolaire pour rejoindre celui des pratiques sociales. Le texte collaboratif, une fois validé par l'ensemble des participants, pourra être commenté et corrigé en classe par l'enseignant, qui pourra remodeler cette « matière linguistique » pour l'exploiter à d'autres fins.

Les enseignants les plus technophiles apprécieront aussi l'application *Thinglink*, qui fonctionne *grosso modo* sur le même principe qu'un « pad » mais avec, comme support de production écrite, non pas une page blanche mais une image qu'il faudra « tagger » et commenter.

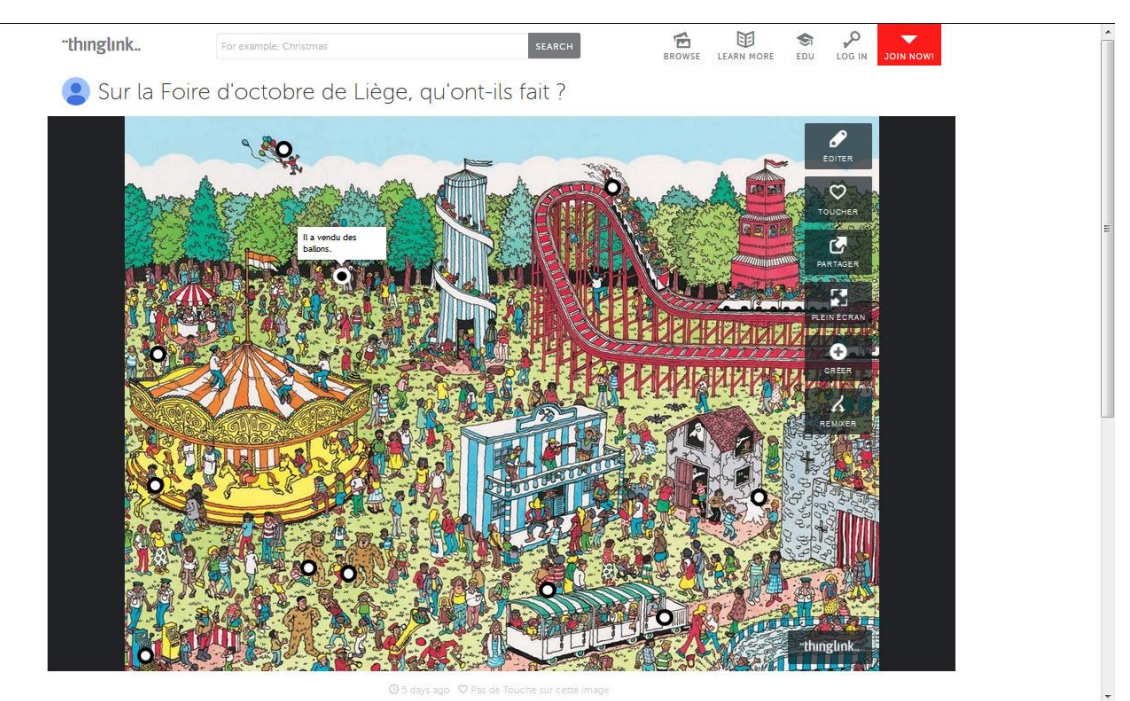

*Image 2 - Image commentée au passé composé<sup>v</sup>, sur Thinglink <i>(ISLV, octobre 2015)*.

## **2. Parlez tous en même temps !**

Enfin, oui et non ! Lors d'une séance de cours, selon vous, pendant combien de minutes chaque apprenant parle-t-il ? Vous aimeriez que tous puissent s'exprimer davantage oralement, n'est-ce pas ? Surtout cet étudiant timide, là, qui répond à vos questions par des monosyllabes… Pourquoi avons-nous pris l'habitude de donner à nos étudiants des devoirs à rendre par écrit essentiellement ?

Le deuxième outil que nous proposons d'intégrer dans la classe de FLE permet à l'apprenant d'enregistrer sa voix, de rendre son enregistrement accessible sur le net et de le partager par le biais d'un lien Internet. La plus-value de cet outil est qu'il permet aux membres d'une même classe d'avoir accès aux enregistrements de tous les participants, sur une seule et même page web. Cette application, c'est *Soundcloud*, qui se définit comme une « plateforme sociale où chacun peut créer des sons et les partager partout »v<sup>i</sup> et qui est initialement dédiée aux musiciens. Pour accéder à cet outil, il est nécessaire de se créer un compte ; le plus simple est, à nos yeux, de créer un compte pour la classe, de manière à centraliser et à partager tous les fichiers générés par les différents participants<sup>vii</sup>.

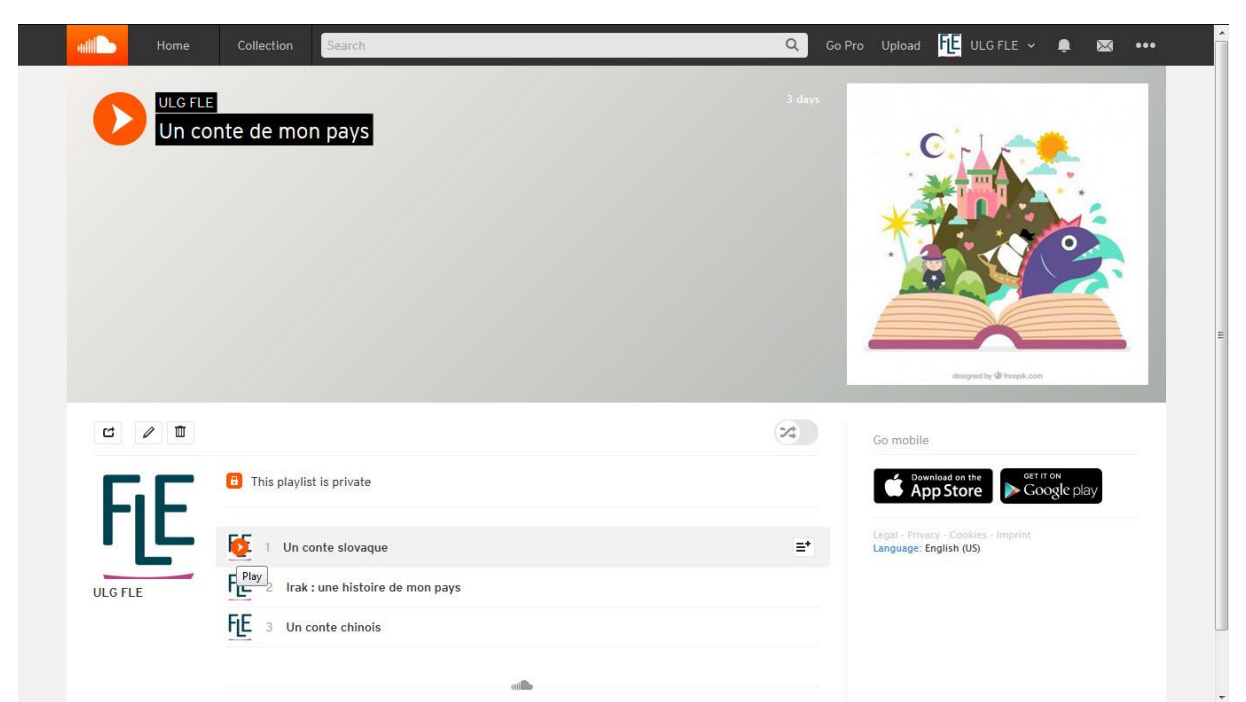

*Image 3 – Plateforme* SoundCloud*, utilisée par des étudiants de niveau A2+ pour raconter un conte de leur pays (ISLV, octobre 2015).*

L'intérêt d'utiliser *SoundCloud* est de ne pas – de ne plus – cantonner l'oral (l'expression, l'interaction mais aussi la prononciation) aux séances de cours en présentiel et de faciliter la création et la diffusion des « devoirs » à rendre oralement (raconter une expérience personnelle, lire des phrases comportant des sons qui viennent d'être étudiés – les nasales, par exemple –, inventer une histoire sur le mode du cadavre exquis, etc.). Puisque l'application *SoundCloud* est une plateforme collaborative, elle permet la création de *playlists* thématiques, l'ajout de commentaires sous chaque piste sonore et l'accès à des productions – voire à des leçons – d'autres internautes. Nous rejoignons dès lors Christian Ollivier et Laurent Puren lorsqu'ils affirment que « [l]e web 2.0 permet de passer d'un apprentissage individuel à un apprentissage largement socialisé à travers des échanges riches entre apprenants et même entre apprenants et internautes. »<sup>viii</sup>.

## **3. Au pied du mur…**

Diffuser sa voix, c'est bien ; partager des documents, des images et des vidéos avec les membres de sa classe au sein d'un « mur », c'est encore mieux ! L'application *Padlet*, « le papier de Web »<sup>ix</sup>, permet d'insérer au sein d'une même page du texte, des images, des vidéos et tout autre document de son choix. Pour accéder à cet outil et commencer à créer un « mur », comme pour *SoundCloud*, il est nécessaire de disposer d'un compte. Si vous souhaitez avoir accès à l'ensemble des murs de vos étudiants, et si vous souhaitez qu'ils aient eux-mêmes accès aux créations de leurs pairs, optez ici aussi pour un compte unique pour la classe.

Pour quel type de tâches la conception de tels murs peut-elle s'avérer pertinente ? Ces murs sont comparables à de *super* posters multimédias. Utilisés par les apprenants, ils peuvent servir de support à une présentation, orale ou écrite (sur qui on est/ce qu'on aime, sur une ville, une artiste ou un musée francophone, sur un conte de son pays, etc.). Comme ils sont accessibles sur la Toile dès le moment de leur création, le professeur peut suivre leur évolution et les commenter tout au long de leur élaboration, tel un « guide on the side » $^x$ .

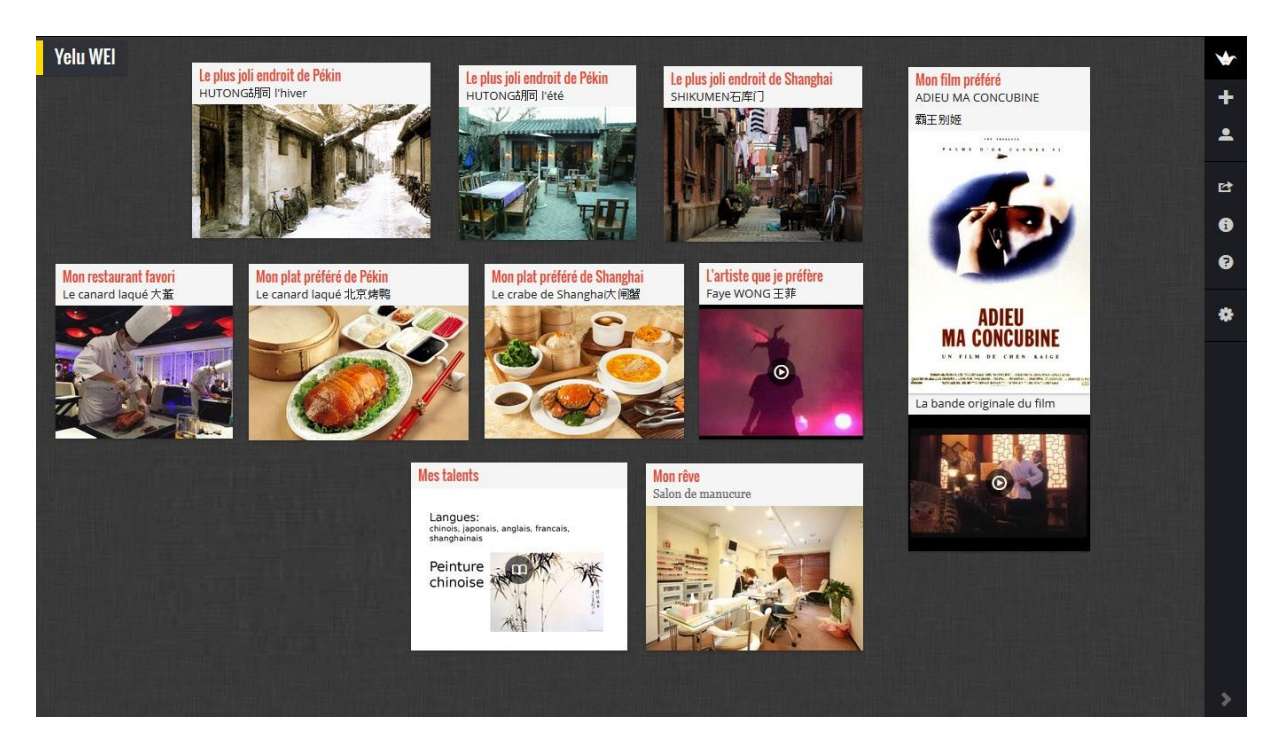

*Image 4 – Capture d'écran d'un mur créé avec* Padlet *par une étudiante chinoise de niveau B1, dans le but de se présenter et de parler de ce qu'elle aime (ISLV, septembre 2015).*

Notez que l'enseignant peut lui aussi utiliser cet outil s'il souhaite transmettre à ses étudiants des liens (vers des exercices complémentaires, des vidéos, des sites d'informations, etc.) ou des documents (textes, images, vidéos), le tout via un lien unique et personnalisé<sup>xi</sup>.

## **4. Brouillez les cartes !**

Lorsque vous étiez vous-même étudiant en langue étrangère, vous aviez sans doute recours à de petites fiches en carton pour mémoriser la signification d'un mot ou la conjugaison d'un verbe ; vous utilisiez le recto pour indiquer le terme à retenir et le verso pour inscrire sa définition, un exemple en contexte ou tout autre élément susceptible de l'étudier. Le quatrième outil que nous vous présentons ici est la version « 2.0 » de ces fameuses *flash cards*.

Il existe plusieurs logiciels permettant de concevoir ces cartes, les deux plus connus étant *Quizletxii* et *Brainscapexiii* . Nous nous pencherons surtout sur le premier. *Quizlet* permet à l'utilisateur soit de créer ses propres listes de mots, soit d'exploiter celles créées par d'autres internautes. Chaque enseignant peut créer un espace pour sa classe, y ajouter différentes séries de fiches, illustrer le verso de ces cartes par une traduction, une définition ou une image (solution sans doute la moins chronophage puisque le logiciel propose une banque d'images prêtes à l'emploi) puis inviter ensuite ses étudiants à s'exercer et à créer leurs propres listes. Tous les mots encodés peuvent être diffusés oralement, de manière automatique.

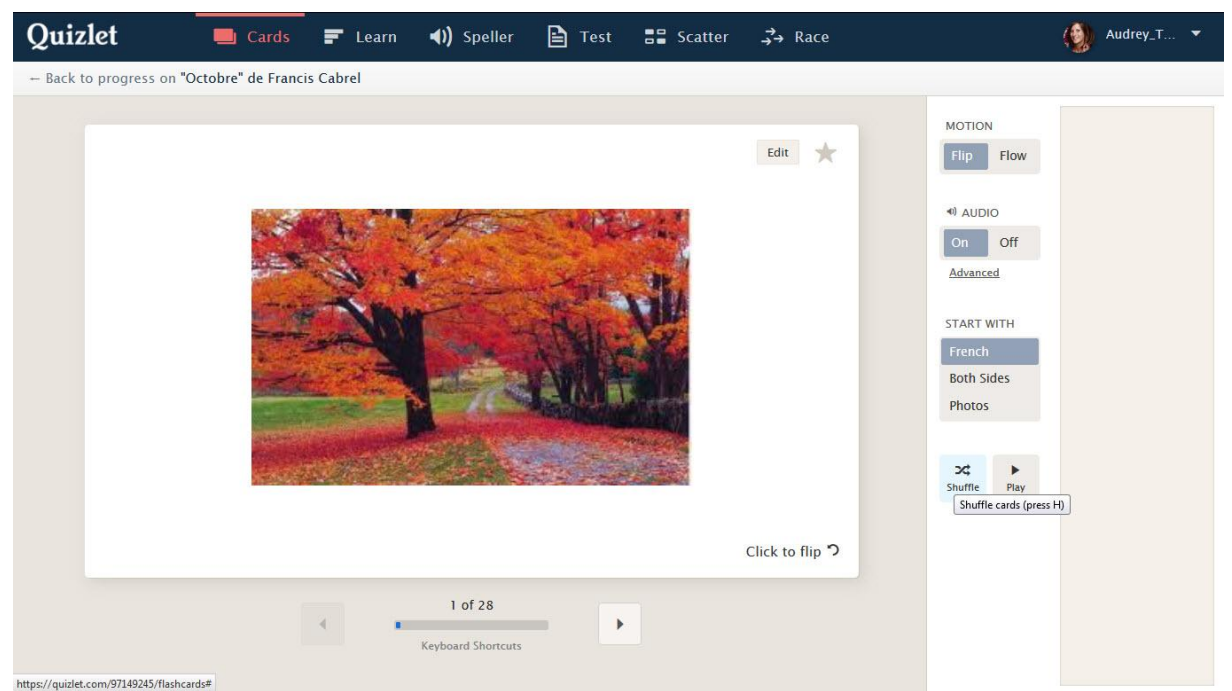

*Image 5 – Un jeu de* flash cards *créé avec* Quizlet*.*

Une fois que l'apprenant a lu, écouté et mémorisé les mots d'une liste, il a la possibilité de s'entrainer en toute autonomie par le biais de questions ouvertes (onglet « Learn »), de dictées (« Speller »), de QCM (« Test ») ou encore de questions d'appariement (« Scatter »), générées automatiquement par l'application. Après tous ces exercices de drill, l'apprenant *doit* connaitre sur le bout des doigts tous les mots de la liste ! C'est en tout cas ce dont peut se rendre compte l'enseignant, en cliquant sur l'onglet « Scores », qui indique notamment quels sont les mots ou les concepts que le groupe n'a pas encore intégrés.

# **5. Répondez tous en même temps !**

À l'instar de Socrate, dont elle tire son nom, l'application *Socrativexiv* est un « questionneur »... Avec cette application, l'enseignant peut préparer des QCM, des « vrai ou faux » et des questions ouvertes, leur associer des messages de rétroaction automatiques et les soumettre aux étudiants à l'aide d'un simple mot de passe. En effet, si le concepteur a besoin d'un compte propre pour se mettre au travail, les apprenants quant à eux ne doivent connaitre que le lien de l'application (« socrative.com ») et le nom de la « salle de cours » virtuelle de leur enseignant. Une fois qu'il a ouvert le questionnaire, ce dernier peut suivre le travail de ses étudiants sur son tableau de bord, en temps réel ou différé, et mieux se rendre compte des difficultés rencontrées par le groupe en général ou par des apprenants en particulier.

| ▶ Gérer les jeux-questionnaires<br>*) Résultats en direct<br>f Tableau de bord<br>Masquer les réponses des étudiants<br>#7<br>Progrès -<br>#1<br>#4<br>#5<br>#6<br>#2<br>#3<br>43%<br>$\overline{A}$<br>Vrai<br>Faux<br>57%<br>A. B. C<br>Vrai<br>Vrai<br>B<br>43%<br>A. B. C.<br>Vrai<br>Vrai<br>71%<br>A, B, C,<br>Vrai<br>Vrai<br>B<br>platefor<br>14%<br>$\, {\bf B}$<br>57%<br><b>B, C, D</b><br>Vrai<br>Vrai<br>$\mathsf{A}$<br>14%<br>A. B. C.<br>A, B, C,<br>29%<br>Vrai<br>29%<br>A. B. C.<br>Vrai<br>56%<br>100%<br>80%<br>67%<br>0% |                              | Salle: <b>ATHONARD</b> |  |  |  |                                              |  |  |
|----------------------------------------------------------------------------------------------------|------------------------------|------------------------|--|--|--|----------------------------------------------|--|--|
|                                                                                                    |                              |                        |  |  |  |                                              |  |  |
|                                                                                                    | Imparfait ou passé composé ? |                        |  |  |  |                                              |  |  |
|                                                                                                    | Nom $A-Z$ $\star$            |                        |  |  |  |                                              |  |  |
|                                                                                                    | Ammar                        |                        |  |  |  |                                              |  |  |
|                                                                                                    | <b>Brenda</b>                |                        |  |  |  |                                              |  |  |
|                                                                                                    | Carolina                     |                        |  |  |  |                                              |  |  |
|                                                                                                    | Florencia                    |                        |  |  |  |                                              |  |  |
|                                                                                                    | Fuat                         |                        |  |  |  |                                              |  |  |
|                                                                                                    | Kaoru                        |                        |  |  |  |                                              |  |  |
|                                                                                                    | Marta                        |                        |  |  |  |                                              |  |  |
|                                                                                                    | Maura                        |                        |  |  |  |                                              |  |  |
|                                                                                                    | Yelu                         |                        |  |  |  |                                              |  |  |
|                                                                                                    | Total de la classe           |                        |  |  |  |                                              |  |  |
|                                                                                                    |                              |                        |  |  |  |                                              |  |  |
|                                                                                                    |                              |                        |  |  |  | Socrative Student Response by MasteryConnect |  |  |

*Image 6 – Suivi d'un groupe sur* Socrative.

Dans la classe de FLE, *Socrative* se prête particulièrement bien aux quiz conçus sur le principe de jeux télévisés comme « Qui veut gagner des millions ? » ou « Questions pour un champion », où les étudiants répondent à des questions en équipes. Dans ce cas, quelques *smartphones* suffisent (un par équipe) à rendre possible le déroulement de cette activité en classe et en temps réel. Excitation et saine émulation garanties !

## **Conclusion**

Même si l'on n'est pas féru de technologies, on ne peut que reconnaître leur omniprésence dans notre quotidien. Qu'on y soit allergique ou « accro », on doit désormais composer avec elles, dans la vie professionnelle comme dans la vie privée. Nos apprenants n'y échappent pas, eux non plus, avec cette difficulté supplémentaire liée à la langue. Si les espaces de travail collaboratif aident considérablement les apprenants à développer leurs compétences linguistiques et langagières dans une approche socioconstructiviste, ils constituent par ailleurs un vecteur d'ouverture à d'autres de modes de pensée, un terrain de jeu mais aussi de négociation. L'intégration des TICe dans la classe de FLE favorise la curiosité et la créativité des apprenants mais aussi les échanges et l'entraide. Elle peut entrainer un effet de désinhibition chez les apprenants les plus timides ou les moins confiants, surtout dans des activités où l'on peut travailler dans l'anonymat. Mais il est essentiel que cette utilisation des technologies rime avant tout avec plaisir, et pour l'enseignant, et pour les apprenants. Nous espérons que ces quelques lignes et ces quelques outils vous en procureront beaucoup, à vous comme à eux !

#### **Bibliographie**

**.** 

Bara S., Bonvallet A.-M., Rodier C. (2011) *Écritures créatives*, Paris, PUG.

Collin, S. & Karsenti, Th. (2009) « Les TIC, remède au mal d'écrire ? » in *Vie pédagogique*, Québec.

King, A. (1993) « From Sage on the Stage to Guide on the Side » in *College Teaching*, v. 41, n°1, pp. 30-35.

Ollivier Chr., Puren L. (2011) *Le web 2.0 en classe de langue : une réflexion théorique et des activités pratiques pour faire le point*, Paris, Maison des Langues.

[http://fr.padlet.com/audrey\\_thonard/unic2015](http://fr.padlet.com/audrey_thonard/unic2015) (créé en mars 2015).

<sup>&</sup>lt;sup>i</sup> Cf. Site de l'Agence du Numérique [\(http://www.awt.be\)](http://www.awt.be/) (consulté le 9 novembre 2015).

ii Collin, S. & Karsenti, Th. (2009) « Les TIC, remède au mal d'écrire ? » in *Vie pédagogique*, Québec.

iii Pour en savoir plus sur l'impact des TICe sur le développement des compétences scripturales à l'université, consultez ce blog : [http://lewebpedagogique.com/scripturales/.](http://lewebpedagogique.com/scripturales/)

iv Accéder à *Framapad* :<https://framapad.org/> (consulté le 9 novembre 2015).

**v** Image du puzzle Nathan - 87114 – « A la Fête Foraine / Où est Charlie » - 500 pièces. Source :

<http://www.amazon.fr/Nathan-Puzzle-Foraine-Charlie-pi%C3%A8ces/dp/B009VUR7UQ> (consulté le 9 novembre 2015). vi Accéder à *SoundCloud* [: https://soundcloud.com/](https://soundcloud.com/) (consulté le 9 novembre 2015).

vii La plupart des applications en ligne nécessitant la création d'un compte permettent de se connecter directement via *Google*. Si vous devez créer un compte pour la classe, nous vous conseillons vivement de créer un compte *Gmail*, grâce auquel vous pourrez vous connecter à de nombreux d'outils en ligne. Vous trouverez en ligne des tutoriels pour chacune des applications présentées dans cet article.

viii Ollivier Chr., Puren L. (2011) *Le web 2.0 en classe de langue : une réflexion théorique et des activités pratiques pour faire le point*, Paris, Maison des Langues, p. 47.

Accéder à Padlet [: https://fr.padlet.com/](https://fr.padlet.com/) (consulté le 9 novembre 2015).

x King, A. (1993) « From Sage on the Stage to Guide on the Side » in *College Teaching*, v. 41, n°1, pp. 30-35.

xi Pour avoir un meilleur aperçu de ce type d'utilisation, vous pouvez consulter cet exemple :

xii Accéder à *Quizlet* :<https://quizlet.com/> (consulté le 9 novembre 2015).

xiii Accéder à *Brainscape* :<https://www.brainscape.com/> (consulté le 9 novembre 2015).

xiv Accéder à *Socrative* : [www.socrative.com/](http://www.socrative.com/) (consulté le 13 novembre 2015).